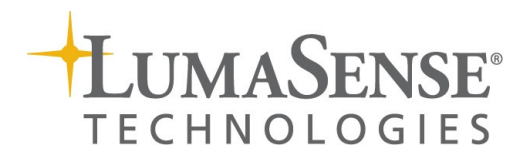

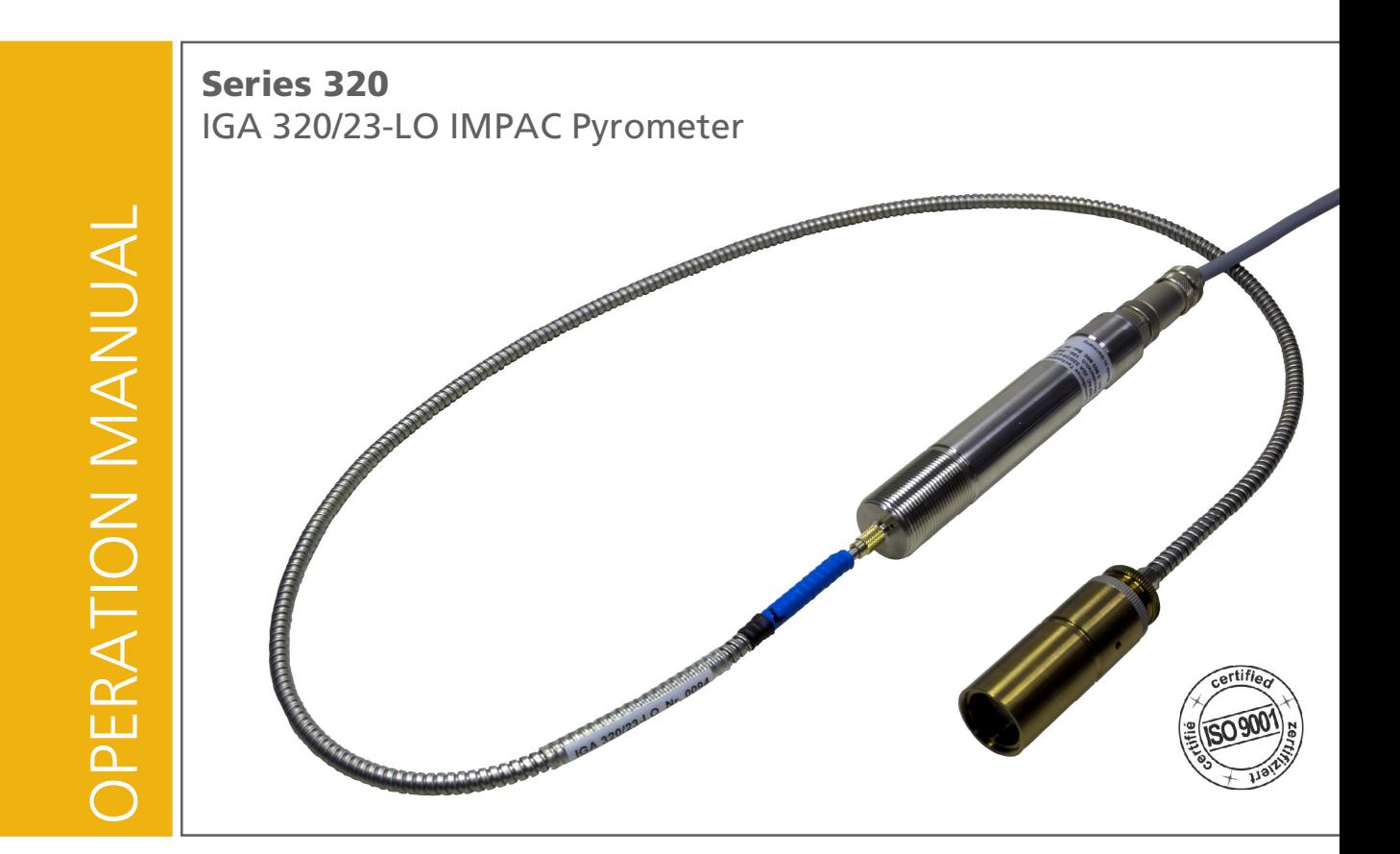

#### Confidential Information

The material contained herein consists of information that is the property of LumaSense Technologies and intended solely for use by the purchaser of the equipment described in this manual. All specifications are subject to change without notice. Changes are made periodically to the information in this publication, and these changes will be incorporated in new editions.

LumaSense Technologies prohibits the duplication of any portion of this manual or the use thereof for any purpose other than the operation or maintenance of the equipment described in this manual, without the express written permission of LumaSense Technologies.

#### Copyright

© LumaSense Technologies 2015. All rights reserved.

#### **Trademarks**

IMPAC is a trademark of LumaSense Technologies.

All other trademarks are trademarks, registered trademarks, and/or service marks of their respective holders.

#### Service Centers

Global and Regional Centers

LumaSense Technologies, Inc. North America Sales & Service Santa Clara, CA, USA Ph: +1 800 631 0176 Ph: +1 408 727 1600

LumaSense Technologies GmbH Other Than North America Sales & Support Frankfurt, Germany Ph: +49 (0) 69 97373 0 Fax: +49 (0) 69 97373 167

#### Our Headquarter

Fax: +1 408 727 1677

LumaSense Technologies, Inc. Santa Clara, CA, USA Ph: +1 800 631 0176 Fax: +1 408 727 1677

#### Brazil

LumaSense, Vendas Brasil Campinas, Brasil Ph: +55 19 3367 6533 Fax: +55 19 3367 6533

Americas, Australia, & Other Asia LumaSense Technologies, Inc. Santa Clara, CA, USA Ph: +1 800 631 0176 Fax: +1 408 727 1677

#### India

LumaSense Technologies, India Mumbai, India Ph: + 91 22 67419203 Fax: + 91 22 67419201

#### Europe, Middle East, Africa

LumaSense Technologies GmbH Frankfurt, Germany Ph: +49 (0) 69 97373 0 Fax: +49 (0) 69 97373 167

#### China

LumaSense Technologies, China Shanghai, China Ph: +86 133 1182 7766 Fax: +86 21 5877 2383

E-mail info@lumasenseinc.com support@lumasenseinc.com eusupport@lumasenseinc.com Website http://www.lumasenseinc.com

Part No 39003068-EN Revision B June 2015

# **Contents**

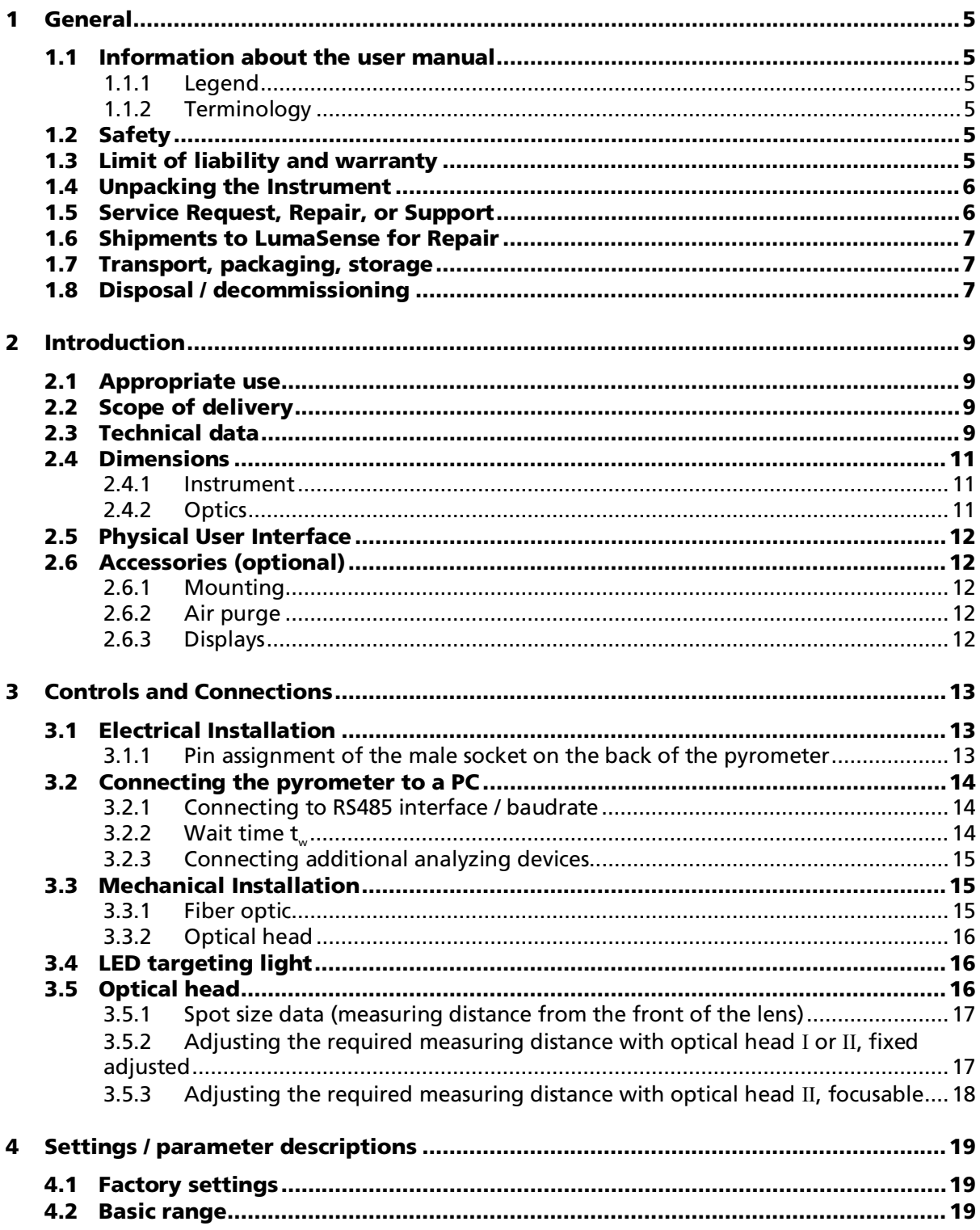

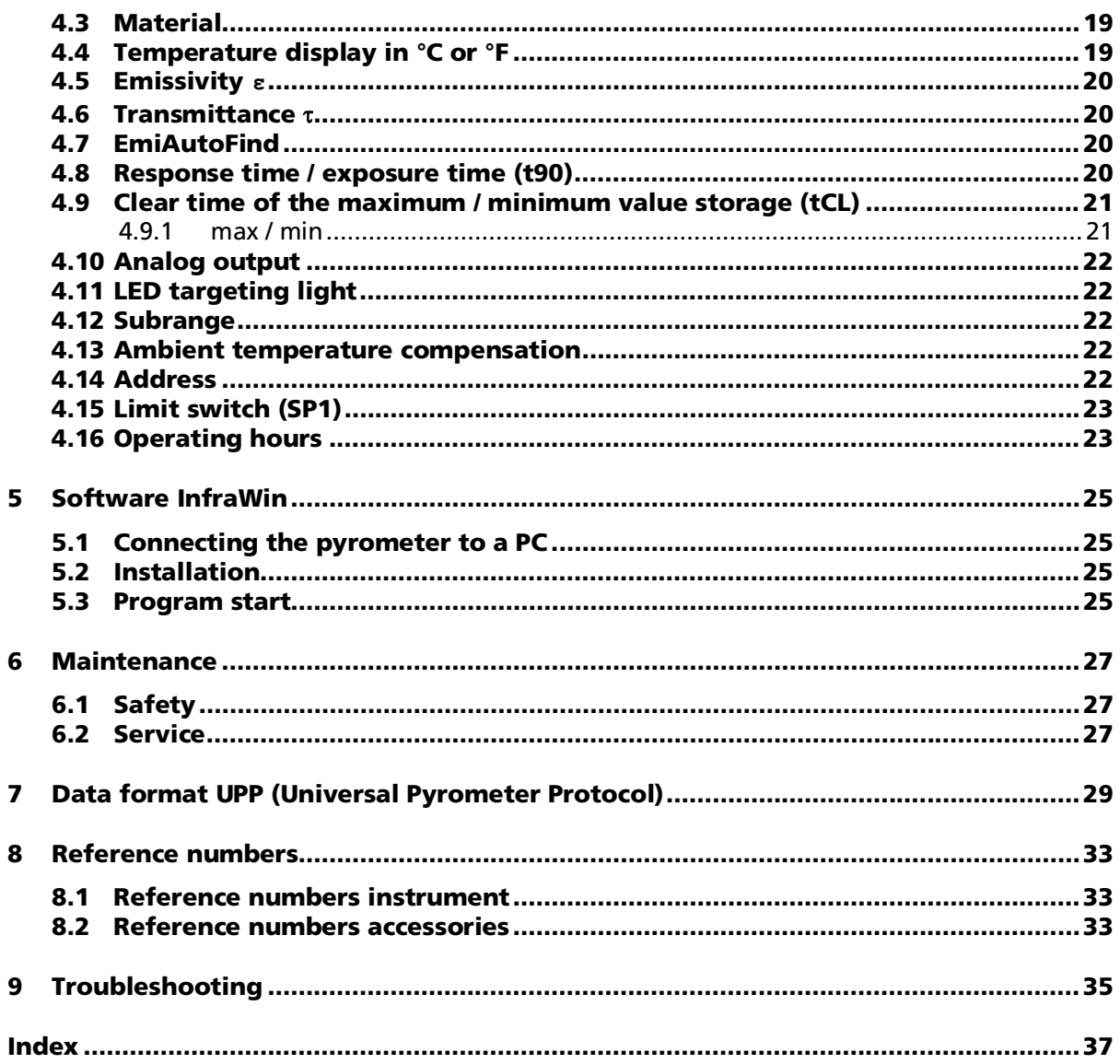

# <span id="page-4-0"></span>1 General

### <span id="page-4-1"></span>1.1 Information about the user manual

Congratulations on choosing this high quality and highly efficient IMPAC pyrometer.

This manual provides important information about the instrument and can be used as a work of reference for installing, operating, and maintaining your pyrometer. It is important that you carefully read the information contained in this manual and follow all safety procedures before you install or operate the instrument.

To avoid handling errors, keep this manual in a location where it will be readily accessible.

<span id="page-4-2"></span>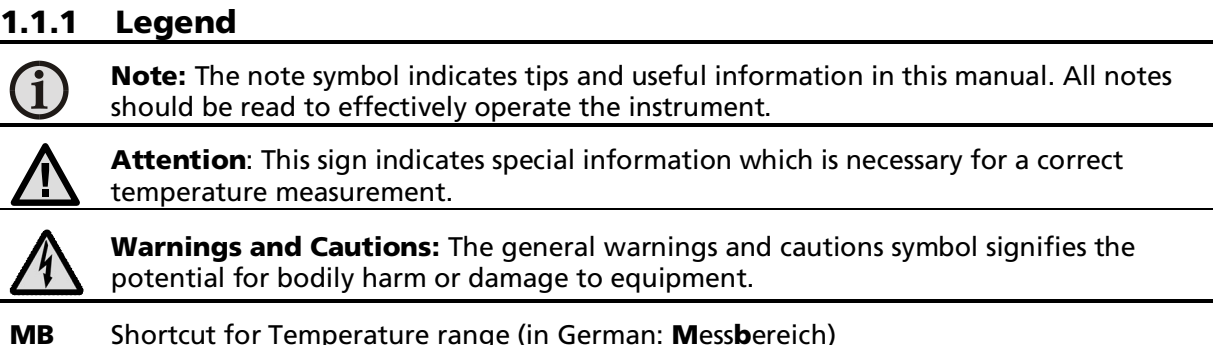

#### <span id="page-4-3"></span>1.1.2 Terminology

The terminology used in this manual corresponds to the VDI- / VDE-directives 3511, Part 4.

# <span id="page-4-4"></span>1.2 Safety

This manual provides important information on safely installing and operating the IGA 320/23-LO pyrometer. Several sections of this manual provide safety warnings to avert danger. These safety warnings are specified with a warning symbol. You must read and understand the contents of this manual before operating the instrument even if you have used similar instruments or have already been trained by the manufacturer.

It is also important to continually pay attention to all labels and markings on the instrument and to keep the labels and markings in a permanent readable condition.

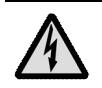

Warning: The pyrometer is only to be used as described in this manual. It is recommended that you only use accessories provided by the manufacturer.

# <span id="page-4-5"></span>1.3 Limit of liability and warranty

All general information and notes for handling, maintenance, and cleaning of this instrument are offered according to the best of our knowledge and experience.

LumaSense Technologies is not liable for any damages that arise from the use of any examples or processes mentioned in this manual or in case the content of this document should be incomplete or incorrect. LumaSense Technologies reserves the right to revise this document and to make changes from time to time in the content hereof without obligation to notify any person or persons of such revisions or changes.

All instruments from LumaSense Technologies have a regionally effective warranty period. Please check our website at <http://info.lumasenseinc.com/warranty> for up-to-date warranty information. This warranty covers manufacturing defects and faults which arise during operation, only if they are the result of defects caused by LumaSense Technologies.

The *Windows compatible software* was thoroughly tested on a wide range of Windows operating systems and in several world languages. Nevertheless, there is always a possibility that a Windows or PC configuration or some other unforeseen condition exists that would cause the software not to run smoothly. The manufacturer assumes no responsibility or liability and will not guarantee the performance of the software. Liability regarding any direct or indirect damage caused by this software is excluded.

The warranty is VOID if the instrument is disassembled, tampered with, altered, or otherwise damaged without prior written consent from LumaSense Technologies; or if considered by LumaSense Technologies to be abused or used in abnormal conditions. There are no userserviceable components in the instrument.

### <span id="page-5-0"></span>1.4 Unpacking the Instrument

Thoroughly inspect the instrument upon delivery to purchaser. Check all materials in the container against the enclosed packing list. LumaSense Technologies cannot be responsible for shortages against the packing list unless a claim is immediately filed with the carrier. Final claim and negotiations with the carrier must be completed by the customer.

Save all packing materials, including the carrier's identification codes, until you have inspected the pyrometer and find that there is no obvious or hidden damage. Before shipment, the pyrometer was examined and has been tested. If you note any damage or suspect damage, immediately contact the carrier and LumaSense Technologies, Inc.

#### <span id="page-5-1"></span>1.5 Service Request, Repair, or Support

Contact LumaSense Technologies Technical Support in case of a malfunction or service request. Provide clearly stated details of the problem as well as the instrument model number and serial number. Upon receipt of this information, Technical Support will attempt to locate the fault and, if possible, solve the problem over the telephone.

If Technical Support concludes that the instrument must be returned to LumaSense Technologies for repair, they will issue a Return Material Authorization (RMA) number.

Return the instrument upon receipt of the RMA number, transportation prepaid. Clearly indicate the assigned RMA number on the shipping package exterior. Refer to Section 1.6, Shipments to LumaSense for Repair, for shipping instructions.

Technical Support can be contacted by telephone or email:

#### Santa Clara, California

- $\bullet$  Telephone: +1 408 727 1600 or +1 800 631 0176
- Email: support@lumasenseinc.com

#### Frankfurt, Germany

- $\bullet$  Telephone: +49 (0) 69 97373 0
- Email: eusupport@lumasenseinc.com

#### Erstein, France

- $\bullet$  Telephone +33 (0)3 88 98 98 01
- Email eusupport@lumasenseinc.com

### <span id="page-6-0"></span>1.6 Shipments to LumaSense for Repair

All RMA shipments of LumaSense Technologies instruments are to be prepaid and insured by way of United Parcel Service (UPS) or preferred choice. For overseas customers, ship units airfreight, priority one.

The instrument must be shipped in the original packing container or its equivalent. LumaSense Technologies is not responsible for freight damage to instruments that are improperly packed.

Contact us to obtain an RMA number (if one has not already been assigned by Technical Support). Clearly indicate the assigned RMA number on the shipping package exterior.

Send RMA Shipments to your nearest technical service center:

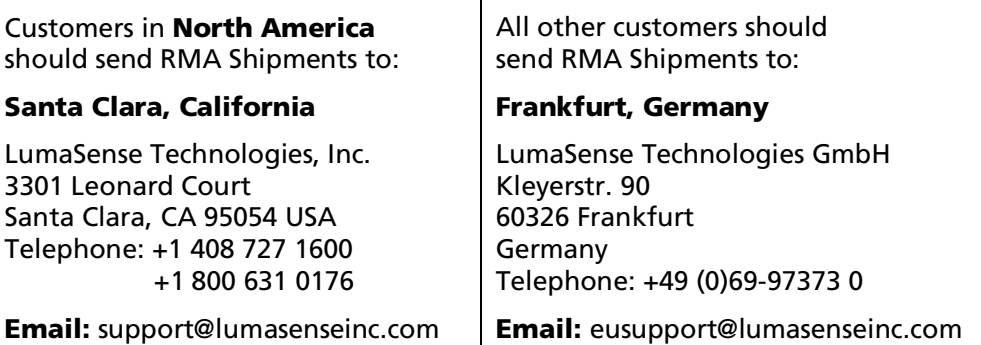

### <span id="page-6-1"></span>1.7 Transport, packaging, storage

With faulty shipping, the instrument can be damaged or destroyed. To transport or store the instrument, please use the original box or a box padded with sufficient shock-absorbing material. For storage in humid areas or shipment overseas, the device should be placed in welded foil (ideally along with silica gel) to protect it from humidity.

The pyrometer is designed for a storage temperature of -20 to 70 °C with non-condensing conditions. Storing the insturment out of these conditions can cause damage or result in malfunction of the pyrometer.

### <span id="page-6-2"></span>1.8 Disposal / decommissioning

Inoperable IMPAC pyrometers must be disposed of in compliance with local regulations for electro or electronic material.

To ensure consistent document formatting, this page was intentionally left blank.

# <span id="page-8-0"></span>2 Introduction

### <span id="page-8-1"></span>2.1 Appropriate use

The IGA 320/23-LO is a short wavelength temperature measuring instrument with fiber optics and internal digital signal processing capabilities. This pyrometer is used for non-contact temperature measurements on metals, ceramics, graphite, etc. with a temperature range between 85 and 1200 °C.

For optimal match of the instrument to the application, two different optical heads are available. The small dimensions of the optics allow easy integration into compact production machines. The instrument is equipped with a fiber and an exchangeable optical head. The fiber and optical head are unaffected by electromagnetic interferences (e.g. induction) and can be used in high ambient temperatures up to 200 °C without additional cooling.

The LED targeting light enables precise alignment on the measurement object. It is automatically active and can be used during measurement. In addition to the analog output, the pyrometer is equipped with a digital RS485 interface, which enables secure data transmission to a PC or a PLC over long distances.

The included *InfraWin* software enables graphical display and storage of measurement values, as well as easy set-up of all instrument parameters.

# <span id="page-8-2"></span>2.2 Scope of delivery

Pyrometer IGA 320/23-LO, PC adjustment and evaluation software "*InfraWin*", inspection sheet, manual. Fiber, one selectable optical head.

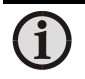

<span id="page-8-3"></span>Note: A connection cable is not included with the instrument and has to be ordered separately (see Chapter  $8$ , Reference numbers).

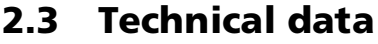

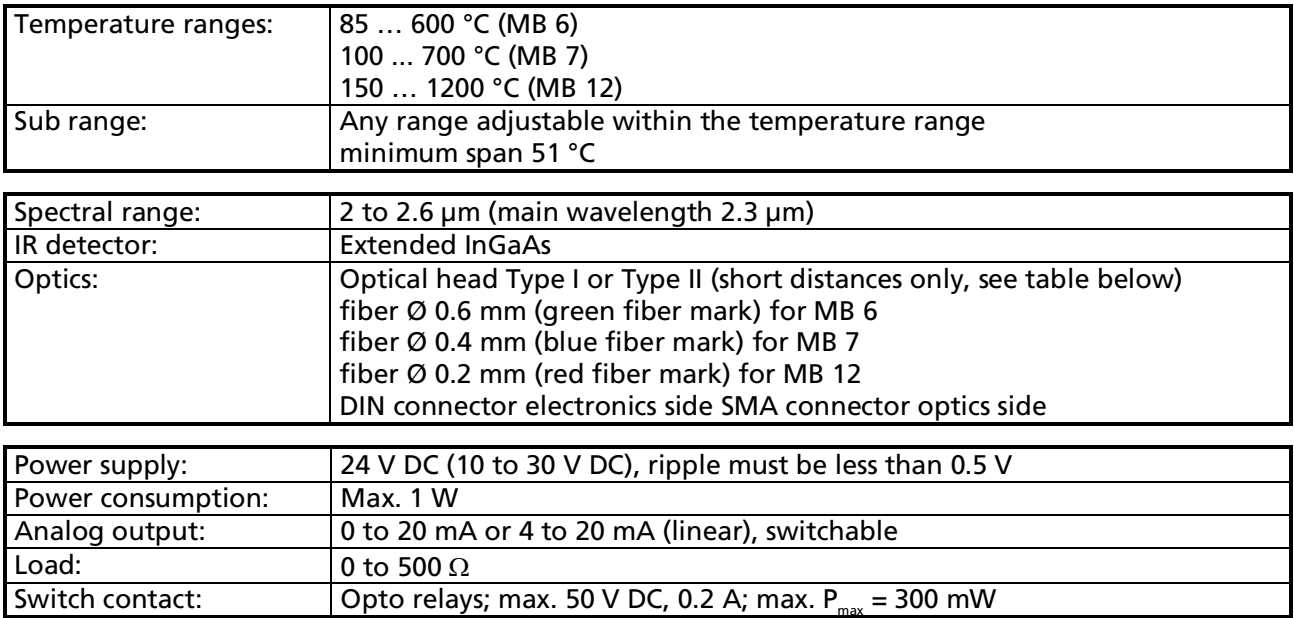

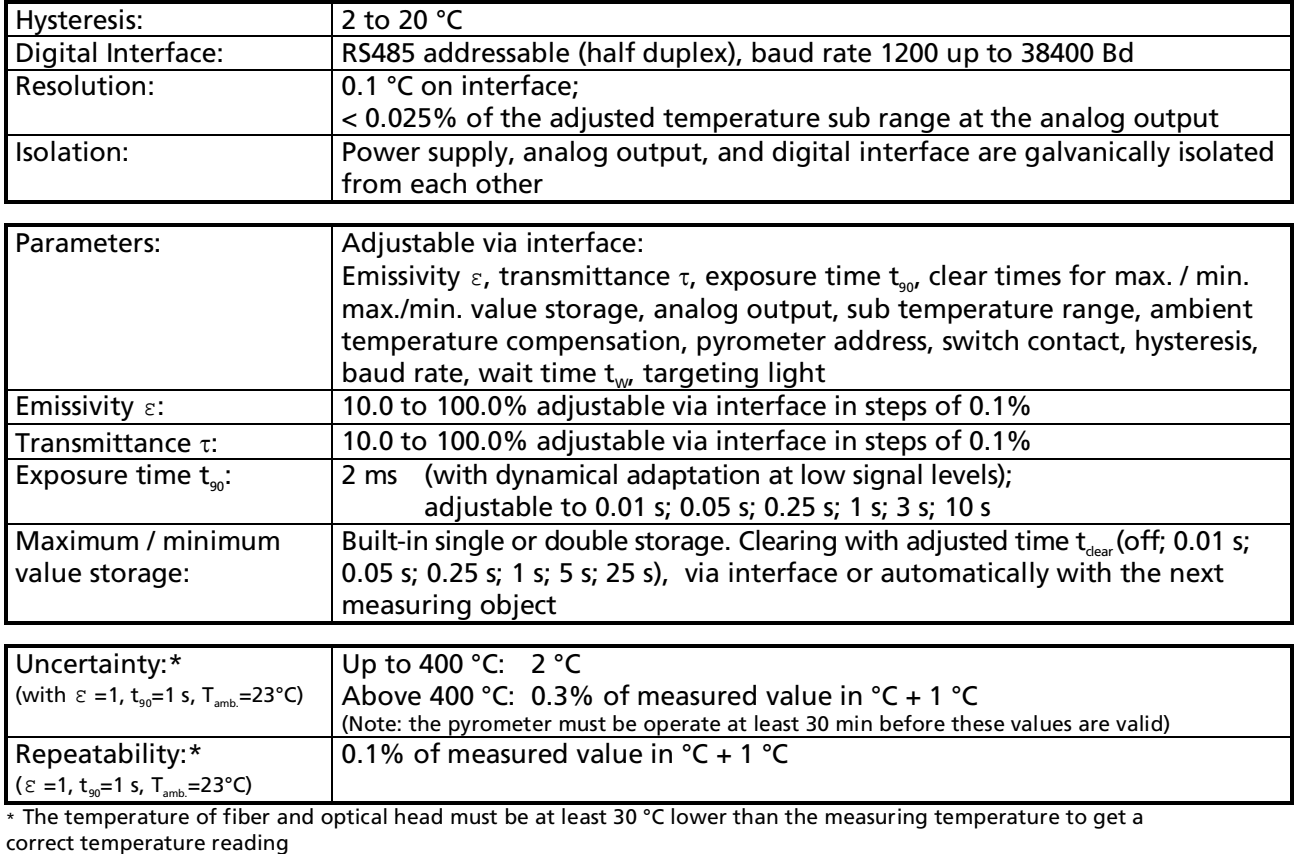

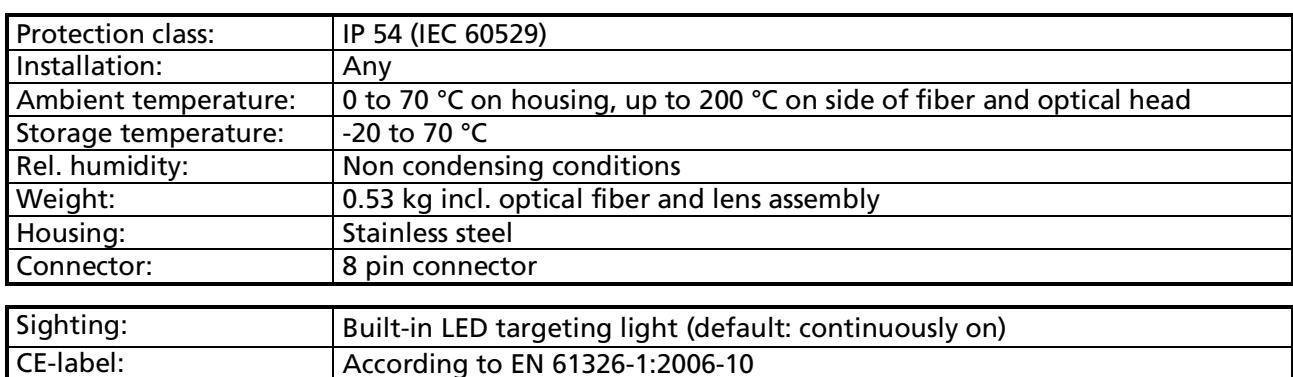

Note: The determination of the technical data of this pyrometer is carried out in accordance with VDI/VDE directive IEC TS 62942-2, ''Determination of the technical data for radiation thermometers''.

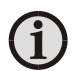

The calibration / adjustment of the instruments was carried out in accordance with VDI/VDE directive ''Temperature measurement in industry, Radiation thermometry, Calibration of radiation thermometers'', VDI/VDE 3511, Part 4.4.

For additional details on this directive, see <http://info.lumasenseinc.com/calibration> or order the directive from "Beuth Verlag GmbH" in D-10772 Berlin, Germany.

# <span id="page-10-0"></span>2.4 Dimensions

#### 2.4.1 Instrument

<span id="page-10-1"></span>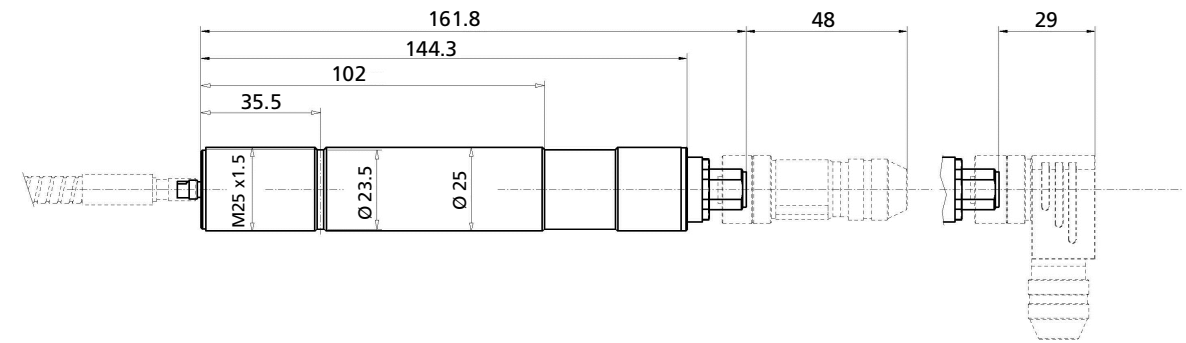

#### <span id="page-10-2"></span>2.4.2 Optics

Optical Head Type I (Fixed Adjusted)

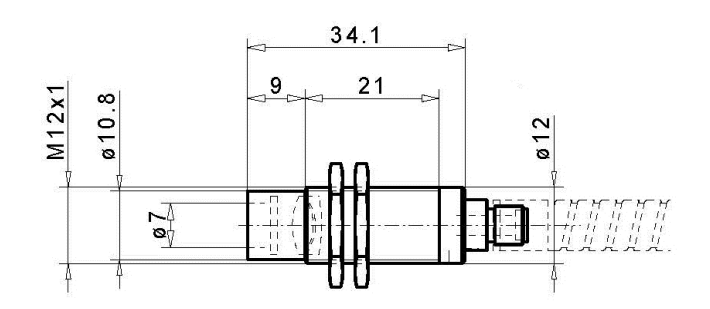

#### Optical Head Type II (Fixed Adjusted)

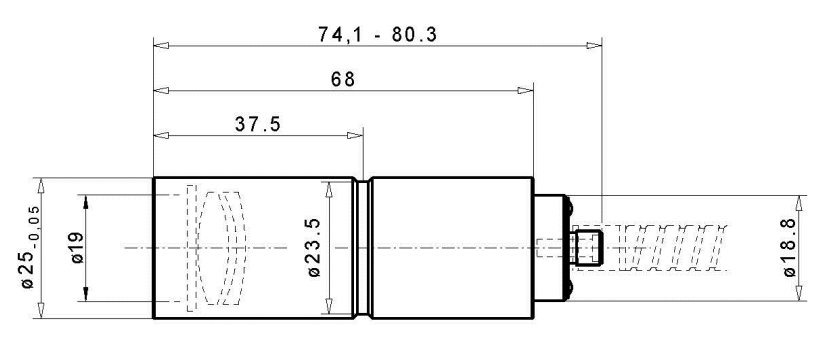

#### Optical Head Type II (Focusable)

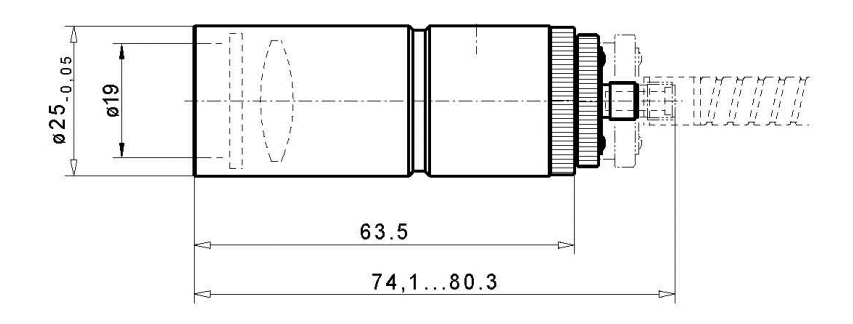

### <span id="page-11-0"></span>2.5 Physical User Interface

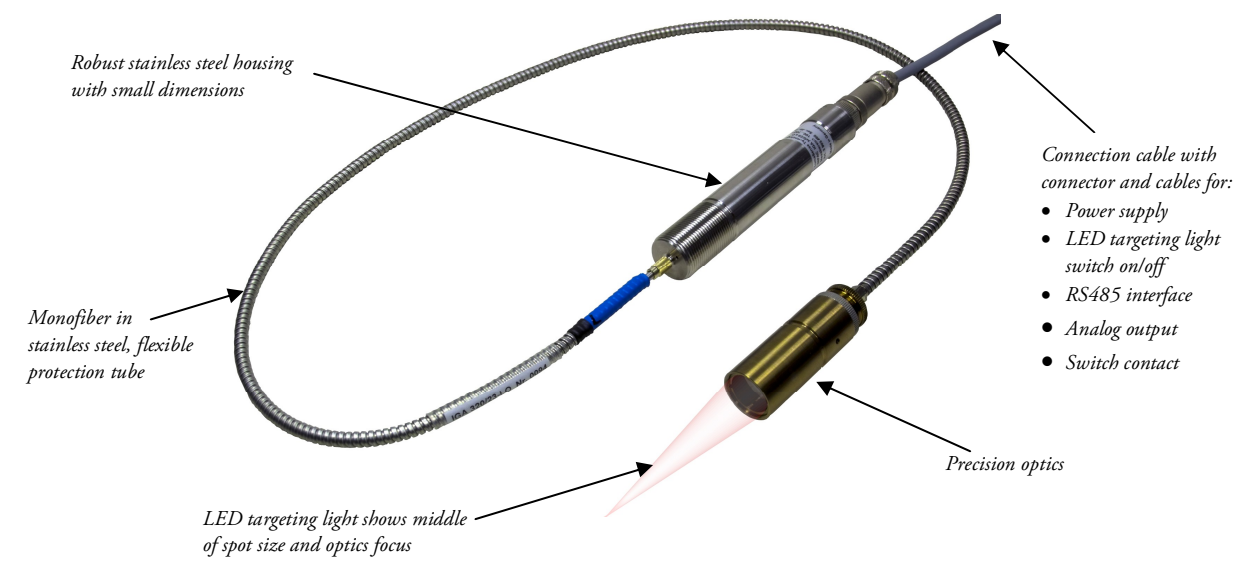

# <span id="page-11-1"></span>2.6 Accessories (optional)

Numerous accessories guarantee easy installation of the pyrometer. The following overview shows a selection of suitable accessories. You can find the entire accessory program with all reference numbers in Chapter  $8$ , Reference numbers.

#### <span id="page-11-2"></span>2.6.1 Mounting

<span id="page-11-3"></span>2.6.2 Air purge

<span id="page-11-4"></span>2.6.3 Displays

To mount and align the optical head to the measured object, *mounting angles* or a *ball and socket mounting* are available. Both options allow you to easily mount the optical head and align it to the measured object. However, the clamping-screws of the ball and socket mounting also allow you to quickly adjust the pyrometer in all directions.

The *air purge* protects the lens from contamination of dust and moisture. It has to be supplied with dry and oil-free pressurized air  $(1.5 \text{ m}^3 / \text{h})$  and generates

For temperature indication, several digital displays are available. Some of them can also be used for

remote configuration of the pyrometer.

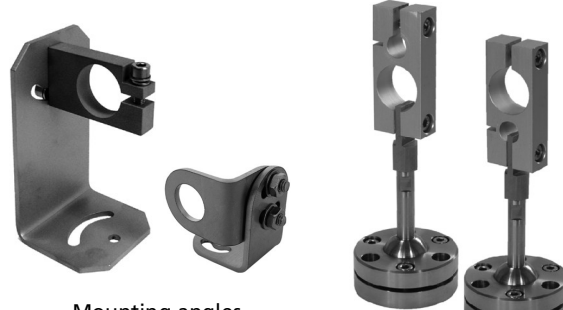

#### Mounting angles

Ball and socket mounting

an air stream shaped like a cone. Air purge an air stream shaped like a cone.

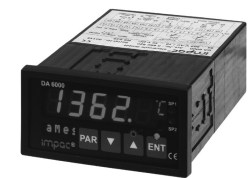

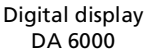

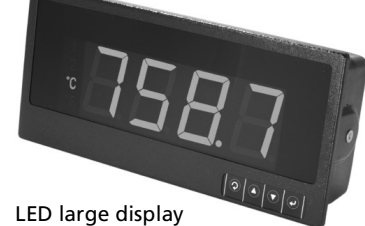

IGA 320/23-LO Operating Manual Introduction of 12

# <span id="page-12-0"></span>3 Controls and Connections

# <span id="page-12-1"></span>3.1 Electrical Installation

The IGA 320/23-LO is powered by a voltage of 24 V DC (possible range 10 to 30 V, ripple < 0.5 V). It is important to ensure correct polarity when connecting the device to the power supply.

To meet the electromagnetic requirements (EMV), a shielded connecting cable must be used. LumaSense offers connecting cables, which are not part of the standard scope of delivery. The shield of the connecting cable has to be connected only on the pyrometer's side. If the connecting cable is extended, the shield of the extension also needs to be extended. The shield must be open on the power supply side (switch board), to avoid ground loops.

The connecting cable has wires for the power supply, interface, analog output, switch contact, and external clearing of the maximum value storage via contact and 8-pin connector (see Chapter [8](#page-32-0), Reference numbers).

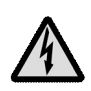

Warning: Follow common safety regulations for mains voltage (230 or 115 V AC) and connecting additional devices operating with this mains voltage (e.g. transformers). Touching mains voltage can be fatal. A non expert connection and mounting can cause serious health or material damages.

Only qualified specialists are allowed to connect such devices to the mains voltage.

Once the instrument has been connected to the power supply, it is immediately ready for use. Although it does not need to be warmed up, it does need to run for approximately 15 to 30 minutes before achieving full accuracy. The instrument can be switched off by interrupting the power supply or unplugging the electrical connector.

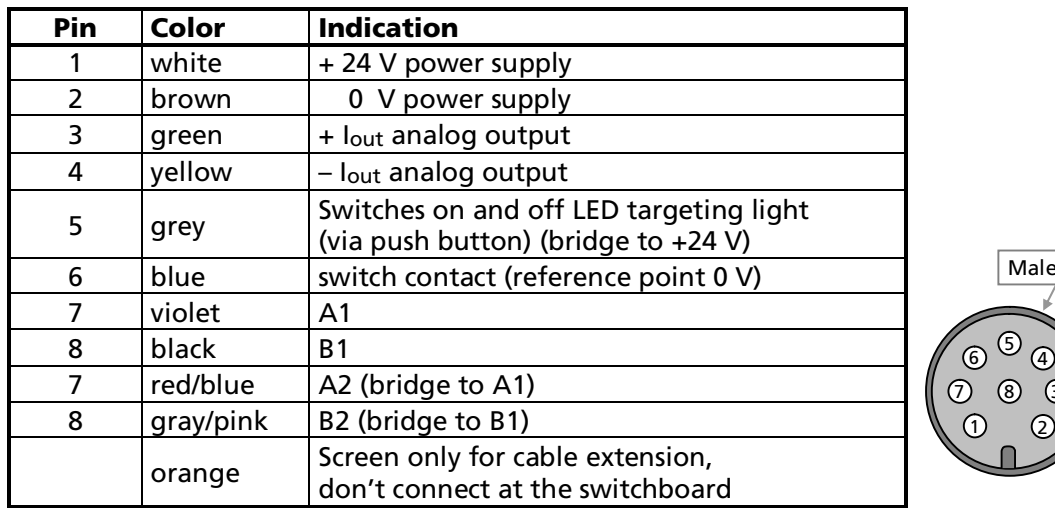

#### <span id="page-12-2"></span>3.1.1 Pin assignment of the male socket on the back of the pyrometer

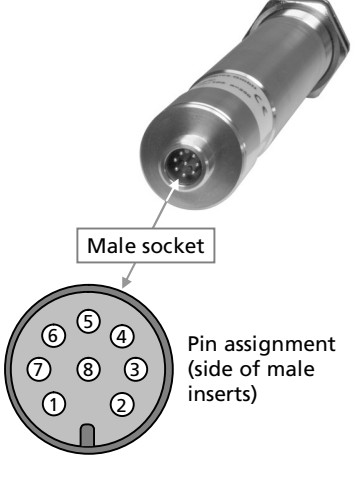

# <span id="page-13-0"></span>3.2 Connecting the pyrometer to a PC

The pyrometer is equipped with an RS485 serial interface. With the RS485, long transmission distances can be realized and the transmission is, to a large extent, free of problems. The RS485 also allows several pyrometers to be connected in a bus system.

If an RS485 connection is not available at the PC, it can be accomplished using the RS485 to USB connector. When using a RS485 to USB adapter, make sure that the adapter is fast enough to receive the pyrometer's answer to an instruction of the master. Most of the commonly used adapters are too slow for fast measuring equipment, so it is recommended to use the RS485  $\Leftrightarrow$  USB converter "USB nano"(ref. no. 3 852 600).

With a slow RS485 connection, it is also possible to set a wait time to the pyrometer (e.g. via the "Test" field of the software *InfraWin*) which delays the response of a command to the pyrometer (see also [3.2.2](#page-13-2), Wait time t<sub>w</sub>).

#### <span id="page-13-1"></span>3.2.1 Connecting to RS485 interface / baudrate

The pyrometer is operating in half-duplex mode. A1 and A2 as well as B1 and B2 are bridged in the 8-pin round connector of the connecting cable, to prevent reflections due to long stubs. It also safeguards against the interruption of the RS485 bus system, should a connecting plug be pulled out. The master labels mark the connections on the RS485 converter.

The transmission rate of the serial interface in Baud (Bd) is dependent on the length of the cable. Values between

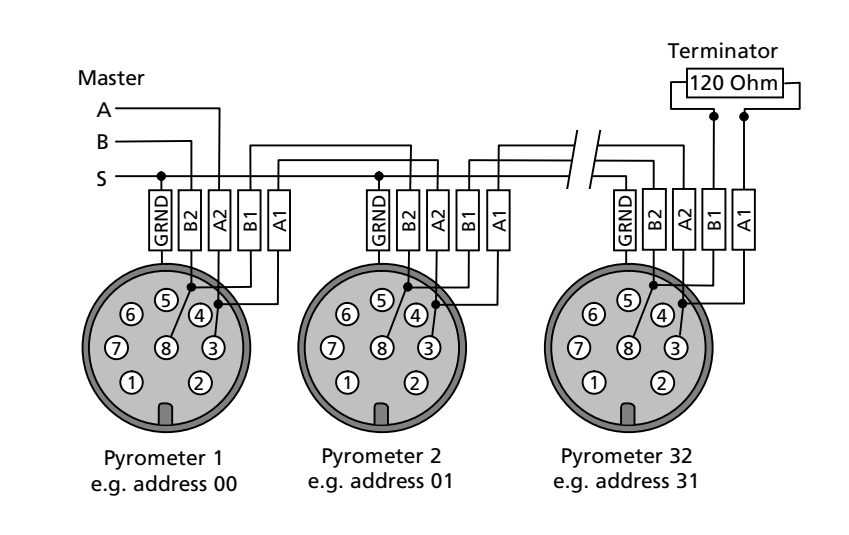

1200 and 38400 Bd may be set (via software *InfraWin* or the command "br" when using another communication software, see command table under **[7](#page-28-0), data format UPP**). The baud rate is reduced by 50% when the transmission distance is doubled. The typical cable length for 19200 Bd is 2 km.

#### <span id="page-13-2"></span>3.2.2 Wait time  $t_{\dots}$

When using a pyrometer with RS485, it is possible that the connection is not fast enough to receive the pyrometer's answer to an instruction of the master. In this case, a wait time (between 00 and 99 bit) can be set to slow down the data transfer (e.g.:  $t_w$  = 02 at a baud rate 9600 means a wait time of  $\frac{2}{3600}$  sec).

#### <span id="page-14-0"></span>3.2.3 Connecting additional analyzing devices

Additional analyzing instruments, such as a LED digital display instrument, need to be connected to a power supply and the analog outputs from the pyrometer. Other instruments, like a controller or printer, can be connected to the display in series as shown below (total load of resistance max. 500 Ohm).

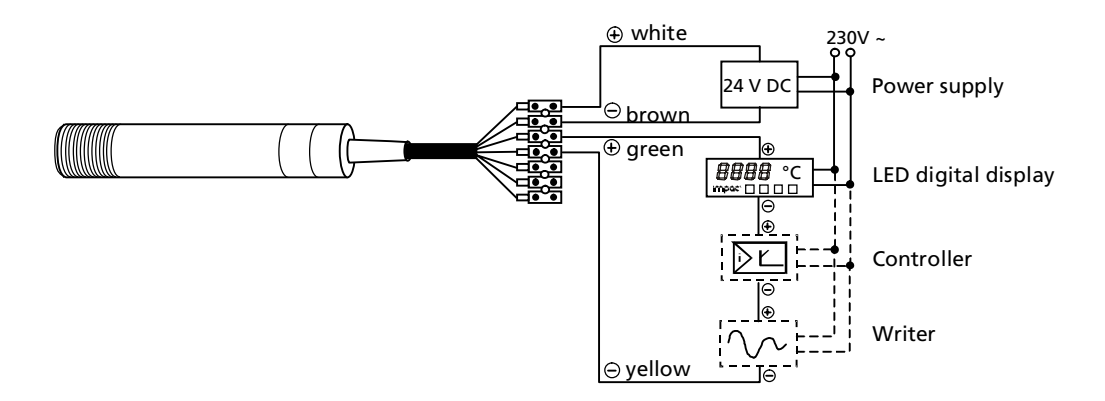

### <span id="page-14-1"></span>3.3 Mechanical Installation

#### <span id="page-14-2"></span>3.3.1 Fiber optic

The fiber has either a green mark (MB 6) blue mark (MB 7) or a red mark (MB 12) for correct connection to the pyrometer. This color mark has to be mounted on the pyrometer's side.

Please note that the connector on the instrument side of the fiber has an alignment pin. When connecting to the socket, you have to turn the connector until the pin is in the right orientation before you can fix the connector with the knurled nut.

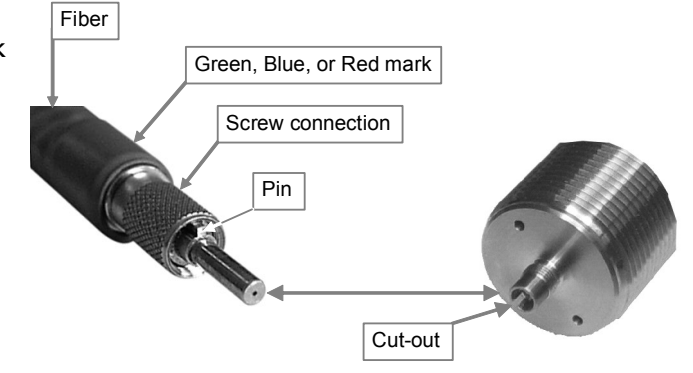

Attention: The light guide end of the fiber optic cable as well as the socket/connector and the optical head must always be protected with the caps when not connected!

#### Ambient temperature

The fiber and optical head can withstand ambient temperatures up to 200 °C without cooling on the side of the optical head.

Attention: The temperature of the fiber and optical head must be at least 30 °C lower than the measuring temperature to get a correct temperature reading.

#### Serial number

The original fiber has a serial number which is also on the pyrometer's housing. If required, the fiber can be replaced by a new original IMPAC-brand fiber. In this case, the pyrometer has to be calibrated together with the fiber (service).

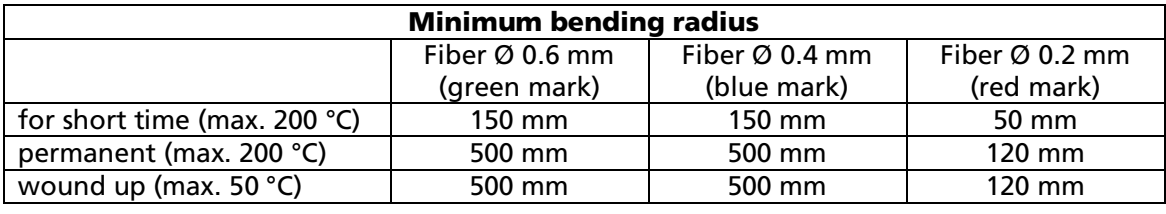

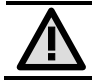

<span id="page-15-0"></span>Attention: A hot fiber optic cable should not be exposed to continual movement!

FSMA connector with screw connection

#### 3.3.2 Optical head

The FSMA connector is equipped with a screw connection that allows you to easily attach an optical head. There is no alignment pin at the fiber connector – it can easily be plugged in and fixed by turning the knurled nut.

You can exchange optical heads of the same type without having to recalibrate the pyrometer.

# <span id="page-15-1"></span>3.4 LED targeting light

The pyrometer must be correctly aligned to the measurement object in order to obtain an exact measurement of the object temperature. The pyrometer is equipped with an LED targeting light that allows for simple and accurate alignment, even onto small objects.

When measuring bigger objects where exact alignment is not absolutely necessary, the pyrometer can be aligned using the thermal method. In this case, the instrument simply is aligned to the highest temperature reading.

The LED targeting light can be switched on and off by using an external contact (see **[3.1.1](#page-12-2)** Pin assignment for the connector on the back side of the pyrometer) or via PC and the software *InfraWin* (see section [4.11](#page-21-1) Settings via interface and software).

### <span id="page-15-2"></span>3.5 Optical head

Depending on the application, the instrument will be delivered with a small or a big optical head.

Type I (small optical head, fixed adjusted): With very small dimensions, the optical head I is suited for use in confined spaces. The optics is adjusted ex works to one of the measuring distances mentioned in the table in section [3.5.1](#page-16-0) The mentioned spot size will be achieved in exactly this distance (other distances can be realized on request).

Type  $II$  (large optical head, focusable): The optical head  $II$  is focusable, i.e. each measuring distance can be adjusted within the mentioned limits to achieve the smallest spot size in the required distance. The spot size at the shortest and longest distance is

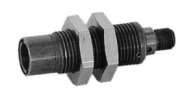

Optical head

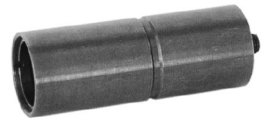

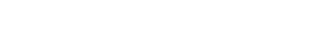

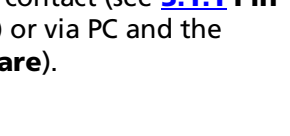

LED targeting light beam

mentioned in the table in section [3.5.1](#page-16-0). Spot sizes at intermediate distances have to be calculated by interpolation.

Type II (large optical head, fixed adjusted): The fixed adjusted optical head II has a similar size as the focusable optical head II but with a fixed focusing distance (see table  $3.5.1$ ) as type I (other distances can be realized on request).

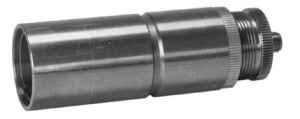

<span id="page-16-0"></span>Note: The optical heads can be changed against another from the same type. A recalibration of the pyrometer is not necessary.

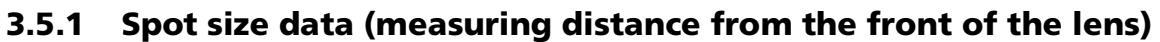

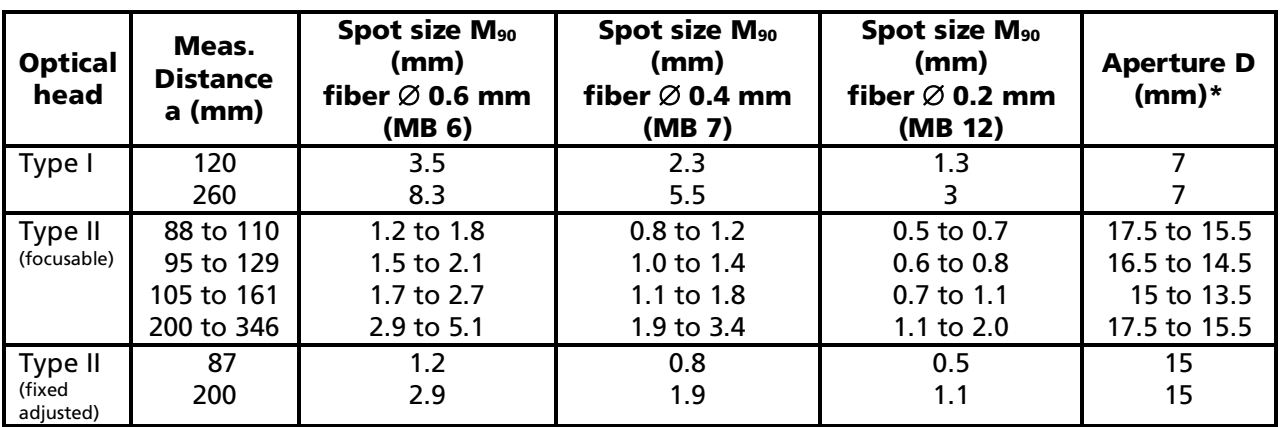

\* ) The aperture is the effective lens diameter of the optics. The aperture is dependent on the objective length which changes if the focus distance is changed (only true for the focusable optical head II). The biggest aperture value belongs to the fully extended objective, the smallest aperture value if the objective is turned to its smallest size. Intermediate values have to be interpolated (e.g. calculating the spot size if the measuring distance varies from the adjusted value).

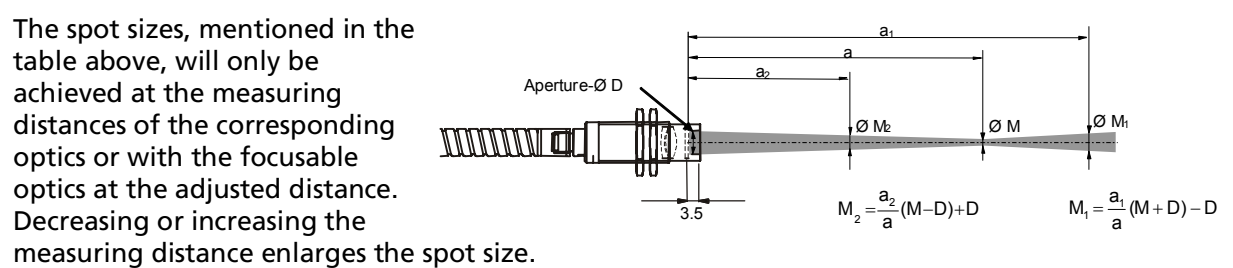

Spot sizes for intermediate distances that are not shown on the optical profiles may be calculated using the adjoining formula.

Note: The *InfraWin* program includes a calculator ("IR calculator") that roughly estimates the unknown values.

<span id="page-16-1"></span>Note: The pyrometer can measure objects at any distance, but it has to be at least as big as the spot size of the pyrometer.

#### 3.5.2 Adjusting the required measuring distance with optical head  $I$  or  $II$ , fixed adjusted

A tape can be used to determine the distance between the object and pyrometer. The measuring distance is always measured from the front of the lens.

If the LED is switched on, its smallest spot is in the measuring distance of the corresponding optics or adjusted distance and it marks the center of the spot.

#### <span id="page-17-0"></span>3.5.3 Adjusting the required measuring distance with optical head  $II$ , focusable

To adjust the correct measuring distance, untighten the fixing nut and vary the length of the optical head by turning the lens tube. When correctly focused, the LED has its smallest spot size (sharpest image). After adjustment, tighten the fixing nut.

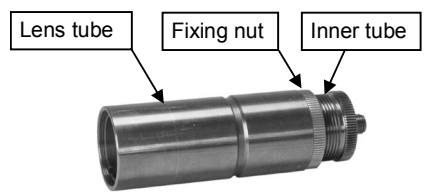

# <span id="page-18-0"></span>4 Settings / parameter descriptions

The pyrometer is equipped with a wide range of settings for optimal adaptation to the required measuring condition and to measure the temperature correctly.

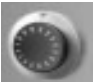

All settings can be read and set only in the pyrometer parameters window of the software *InfraWin*. Adjusting the settings at the instrument is not possible.

Selecting the pyrometer parameters window shows the current settings of the pyrometer. Changing a value can either be done by typing a value in an input box or by selecting a preset value from the list field.

### <span id="page-18-1"></span>4.1 Factory settings

```
Temperature display ({}^{\circ}C / {}^{\circ}F) = {}^{\circ}CEmissivity (\varepsilon) = 100%
Transmittance (\tau) = 100\%Exposure time (t90) = min
Clear time (\mathbf{t}_{\text{class}}) = off
max / min = maximum value storage preset
Analog output (out) = 0 ... 20 mA
LED targeting light = active at Power-on
Sub range same as basic temperature range
Ambient temperature compensation = auto
Address = 00
Limit switch = Off
```
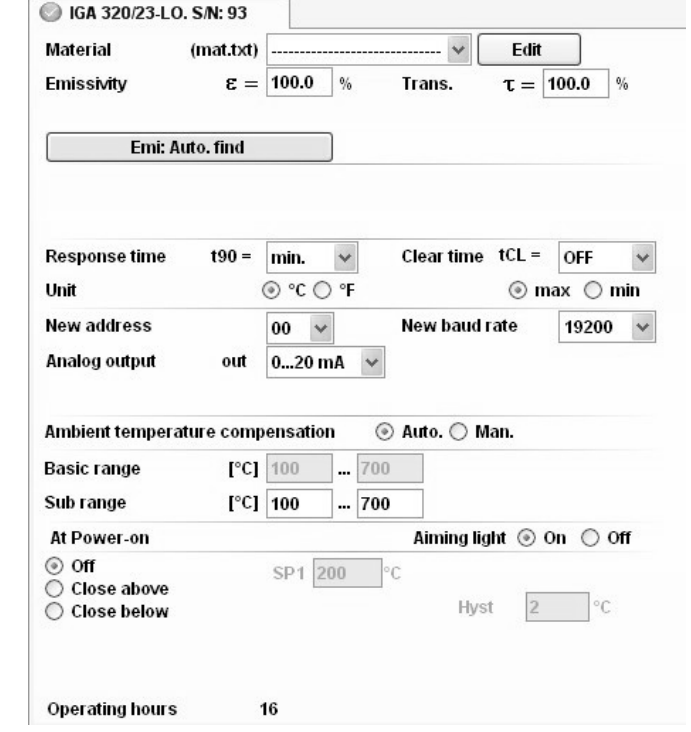

# <span id="page-18-2"></span>4.2 Basic range

Baud rate = 19200 Bd

**Basic range** automatically displays the total range of the pyrometer and can not be changed.

### <span id="page-18-3"></span>4.3 Material

The **Material** setting allows you to store the names of different measuring objects with their emissivity values and to recall them from the list. You can also add and change the materials listing through the text file "mat.txt" (provided in the folder **InfraWin** in the standard **Documents and Settings** path of Windows, normally C:\ Documents and Settings \ <user name> \ InfraWin).

### <span id="page-18-4"></span>4.4 Temperature display in °C or °F

Choose whether the temperature should be displayed in  $°C$  (Celsius) or  $\degree$ F (Fahrenheit).

# <span id="page-19-0"></span>**4.5 Emissivity ε**

For a correct measurement, it is necessary to adjust the emissivity. This **emissivity** is the relationship between the emission of a real object and the emission of a blackbody radiation source (this is an object which absorbs all incoming rays and has an emissivity of 100%) at the same temperature. Different materials have different emissivities ranging between 0% and 100% (settings at the pyrometer between: 10 and 100%). As such, the emissivity is also dependent on the surface condition of the material, the spectral range of the pyrometer, and the measuring temperature. The emissivity setting of the pyrometer has to be adjusted accordingly. Typical emissivity values of various common materials for the spectral range of the instrument are listed below. The tolerance of the emissivity values for each material is mainly dependent on the surface conditions. Rough surfaces have higher emissivities.

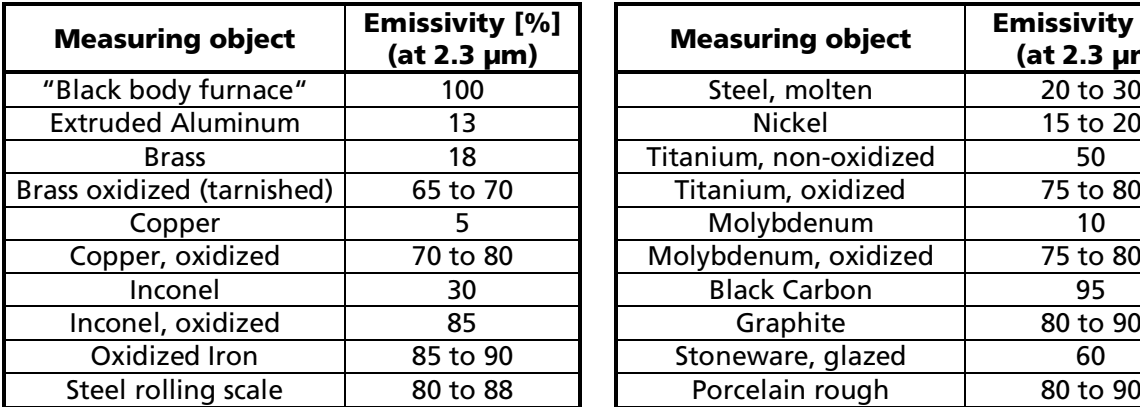

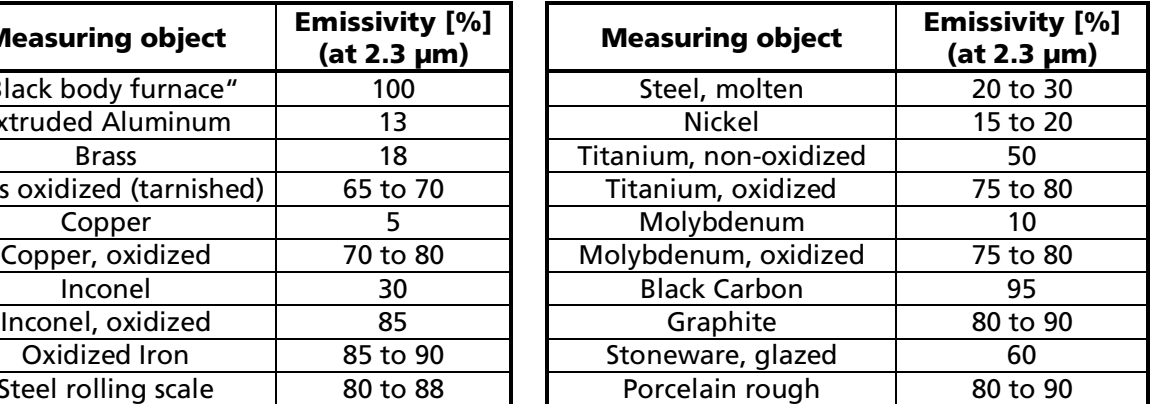

#### <span id="page-19-1"></span>**4.6 Transmittance**  $\tau$

Measurements through windows slightly attenuates the measuring signal (due to the transmittance). To obtain correct measuring results, the transmission of the window must be compensated. Alternatively, the emissivity  $\epsilon$  can be adapted.

### <span id="page-19-2"></span>4.7 EmiAutoFind

If the true temperature of the measured object is known, you can calculate the emissivity of the measured object using the Emi: AutoFind function.

### <span id="page-19-3"></span>4.8 Response time / exposure time (t90)

The exposure time is the time the measured temperature has to be present after an abrupt change so that the output value of the pyrometer reaches a given measurement value. The time taken is to reach 90% of the recorded temperature difference. In the "min" position, the device operates using its time constant.

Settings: min 0.01 s 0.05 s 0.25 s  $1<sub>s</sub>$ 3 s 10 s

The dynamic exposure time adjustment prolongs the exposure time at the lower range limit, also if  $t_{90}$  is set to a lower value.

If the maximum value storage is selected and the measuring object has a low emissivity and the measuring temperature is at the beginning of the range, a higher exposure time must be chosen to prevent measurement errors. Longer exposure times can be used for the measurement of objects which have rapidly fluctuating temperatures to achieve constant temperature reading.

### <span id="page-20-0"></span>4.9 Clear time of the maximum / minimum value storage (tCL)

If the maximum value storage is always switched on, the highest last temperature value will be displayed and stored. The minimum value storage saves the lowest measurement taken during a reading. The storage has to be cleared at regular intervals and be replaced with a new and actual value.

This feature is particularly useful when fluctuating object temperatures cause the display or the analog outputs to change too rapidly, or the pyrometer is not constantly viewing an object to be measured. In addition, it may also be beneficial to periodically delete and reset the stored maximum values.

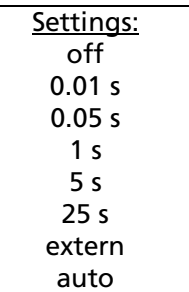

The following settings are possible:

**Off:** The max. value storage is switched off and only momentary values are measured.

**0.01...25 s:** If any clear time between 0.01 s and 25 s is set, the maximum value is estimated and held in double storage *mode.* After the entered time the storage will be deleted.

extern: The external clearing can be activated and used within your own software using the clear command "Ix" (see Chapter  $\mathbf{Z}$ , Data format UPP). In this case, the storage operates only in single storage because only a single deletion mechanism is used.

auto: The auto mode is used for discontinuous measuring tasks. For example, objects are transported on a conveyer belt and pass the measuring beam of the pyrometer for only a few seconds. In this case, the maximum value for each object has to be indicated. In this mode the maximum value is stored until a new hot object appears in the measuring beam. The temperature which has to be recognized as **hot** is defined by the low limit of the adjusted sub range. The stored maximum value will be deleted when the temperature of the new hot object exceeds the low limit from of the sub range by 1% or at least  $2 \text{ }^{\circ}$ C. If a lower limit is not entered, the maximum value storage will be deleted whenever the lower level of the full measuring range has been exceeded.

**Operation note:** Depending upon which setting is selected, the maximum value storage will either work in single storage mode or in double storage mode:

**Single storage:** The single storage mode is used when you want to reset the stored value using your own software with the clear command "lx". This mode allows a new value to be established after each impulse from the reset signal.

**Double storage:** The double storage mode is automatically selected when entering the reset intervals using the PC interface. This mode utilizes *two* memories in which the highest measured value is held and is deleted alternately in the set time interval (clear time). The other memory retains the maximum value throughout the next time interval. Disadvantages of fluctuations in the display with the clock frequency are thereby eliminated.

Note: In the command structure, the maximum storage comes after the exposure time. This results in:

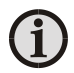

- $\bullet$  clear time  $\leq$  the adjusted response time is useless
- clear times must be at least 3 times longer than the response time
- only maxima with full maximum value can be recorded, which appear at least 3 times longer than the response time.

#### <span id="page-20-1"></span>4.9.1 max / min

When entering a reset time interval other than OFF, you will also need to determine whether to activate the maximum "max" or the mimimum "min" storage value.

# <span id="page-21-0"></span>4.10 Analog output

The analog output has to be selected according to the signal input of the connected instrument (controller, PLC, etc.).

# <span id="page-21-1"></span>4.11 LED targeting light

If the pyrometer is supplied with power, the LED targeting light is automatically active. Once connected, it can be adjusted even if the targeting light is off. Independent of this setting, the targeting light can be switched on or off (targeting icon  $\star$ ) using the software *InfraWin.* 

# <span id="page-21-2"></span>4.12 Subrange

You have the opportunity to choose a subrange (minimum span 51 °C) within the basic measuring range of the pyrometer. This subrange corresponds to the analog output. Reduction of the temperature range increases the accuracy of the analog output.

Also when setting the subrange, it is possible to fulfill the requirements of the "auto" clear mode of the maximum value storage (see [4.9](#page-20-0)).

# <span id="page-21-3"></span>4.13 Ambient temperature compensation

The compensation of the ambient temperature can be set for temperatures within the basic measuring range. This compensation is only used for very few special applications. The standard setting of this parameter is "auto", because the temperature of the air around the pyrometer is normally the ambient temperature of the measured object. Should the measured object be

placed in an area with a higher wall temperature (e.g. inside a furnace), the measurement might be falsified (probably too high temperature indication). This influence can be compensated by presetting the ambient temperature of the object (presetting within the measuring range of the instrument).

After switching over to "man" the corresponding data field  $T_{\text{amb}}$  is activated so that the ambient temperature value can be entered.

**Attention:** It has to be considered that this method only improves the results if the ambient temperature at the place of the measured object is always constant and the emissivity is well known.

# <span id="page-21-4"></span>4.14 Address

When connecting several pyrometers to one serial interface with RS485, it is necessary for each instrument to have its own device address for communication purposes. First, it is necessary to connect each instrument separately to give it an address. After that, all instruments can be connected and addressed individually.

> Note: Only via own communication program with interface command (not possible with InfraWin, because InfraWin automatically detects a connected pyrometer): If parameters should be changed simultaneously on all pyrometers, the global Address 98 can be used. This allows you to program all pyrometers at the same time, regardless of the addresses that have already been assigned. If the address of a pyrometer is unknown, it is possible to communicate with it using the global Address 99 (connect only one pyrometer).

#### Settings: 0 ... 20 mA 4 ... 20 mA

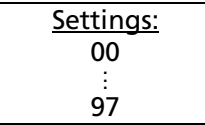

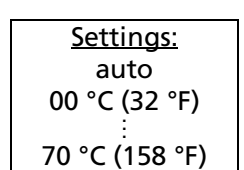

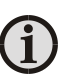

# <span id="page-22-0"></span>4.15 Limit switch (SP1)

The pyrometer is equipped with a switch contact (opto relays; max. 50 V DC, 0.2 A; max. power 300 mW), controlled from the measuring signal. The contact is activated with:

Close above: The contact closes (switches to ground), if the temperature entered in the SP1 box is exceeded. If the temperature falls below that value minus the hysteresis the contact opens (a hysteresis between 2 and 20  $^{\circ}$ C can be set to avoid oscillating of the switch in the switch point).

Close below: The contact closes (switches to ground), if the temperature falls below the entered value in the SP1 box. If the temperature exceeds that value plus the hysteresis the contact opens (a hysteresis between 2 and 20 °C can be set to avoid oscillating of the switch in the switch point).

# <span id="page-22-1"></span>4.16 Operating hours

Shows the operation time that the pyrometer has been in use.

To ensure consistent document formatting, this page was intentionally left blank.

# <span id="page-24-0"></span>5 Software InfraWin

The operating and analyzing *InfraWin* software is included with delivery of the pyrometer. In addition to allowing you to make parameter adjustments via PC, the *InfraWin* software also provides temperature indication, data logging, and measurement analysis features.

A software description can be found in the program's help menu. Click on the F1 button after loading InfraWin or click on the ? in the menu bar.

The latest version is available for free as download from the homepage [www.lumasenseinc.com](http://www.lumasenseinc.com/).

#### <span id="page-24-1"></span>5.1 Connecting the pyrometer to a PC

The program *InfraWin* can operate up to two devices. Two devices using RS485 may be operated simultaneously by the same interface, if two different addresses have been properly entered (see section 4.14 Device Address for more information).

#### <span id="page-24-2"></span>5.2 Installation

To install the *InfraWin* software, select setup.exe from the *InfraWin*-CD or from the downloaded and unpacked zip file from the internet and then follow the installation instructions.

#### <span id="page-24-3"></span>5.3 Program start

The first time you load *InfraWin* 5, you will be prompted to select a default language. The *InfraWin* software is available in German, English, Spanish, French, Portuguese, and Chinese. Once installed, click Language/Languages if you would like to select another language.

To ensure consistent document formatting, this page was intentionally left blank.

# <span id="page-26-0"></span>6 Maintenance

# 6.1 Safety

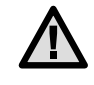

<span id="page-26-1"></span>Attention during pyrometer services: Should the pyrometer be integrated in a running machine process, the machine should be switched off and secured against restart before servicing the pyrometer

#### <span id="page-26-2"></span>6.2 Service

The pyrometer does not have any parts which require regular service, only the lens has to be kept clean. The lens can be cleaned with a soft cloth in combination with alcohol (do not use acid solutions or dilution). Also standard cloths for cleaning glasses or photo objectives can be used.

To ensure consistent document formatting, this page was intentionally left blank.

# <span id="page-28-0"></span>7 Data format UPP (Universal Pyrometer Protocol)

Via interface and suitable communication software or via Test function of the *InfraWin* software commands can be exchanged directly with the pyrometer.

The data exchange occurs in ASCII format with the following transmission parameters:

The data format is: 8 data bits, 1 stop bit, even parity (8,1,e).

The device responds to the entry of a command with: output (e.g. the measuring value) + CR (Carriage Return, ASCII 13), to pure entry commands with  $ok + CR$ .

Every command starts with the 2-digit device address AA (e.g. "00"). This is followed by 2 small command letters (e.g. "em" for level of emissivity  $\varepsilon$ ), finished with CR.

This is followed, if necessary for that command, by the ASCII parameter "X". If this parameter "X" is omitted, then the device resets with the current parameter.

A ? after the small command letters answers with the respective settings (only at setting commands, not at enquiry commands).

**Example:** Entry: "00em" + < $CR$ >

The emissivity setting  $\epsilon$ ) of the device with the address 00 is returned.

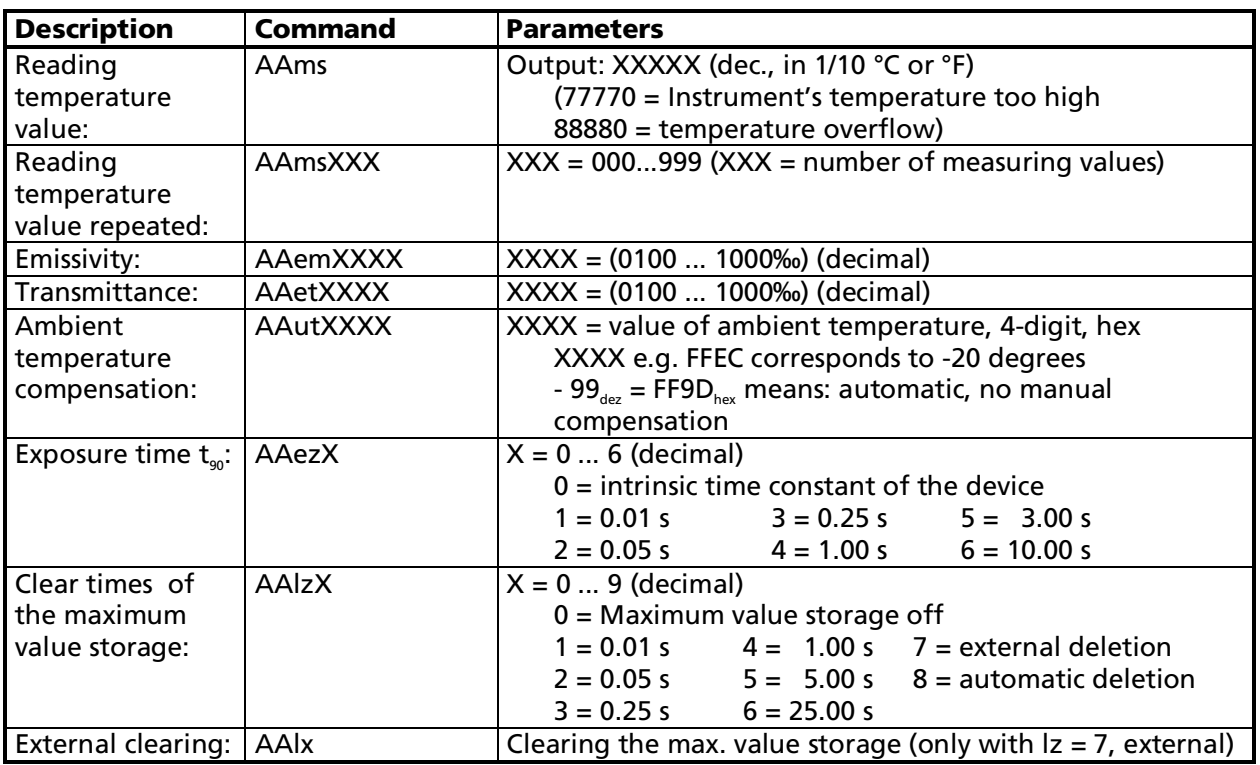

Answer: "0970" + < $CR$  means Emissivity = 0.97 or 97.0%

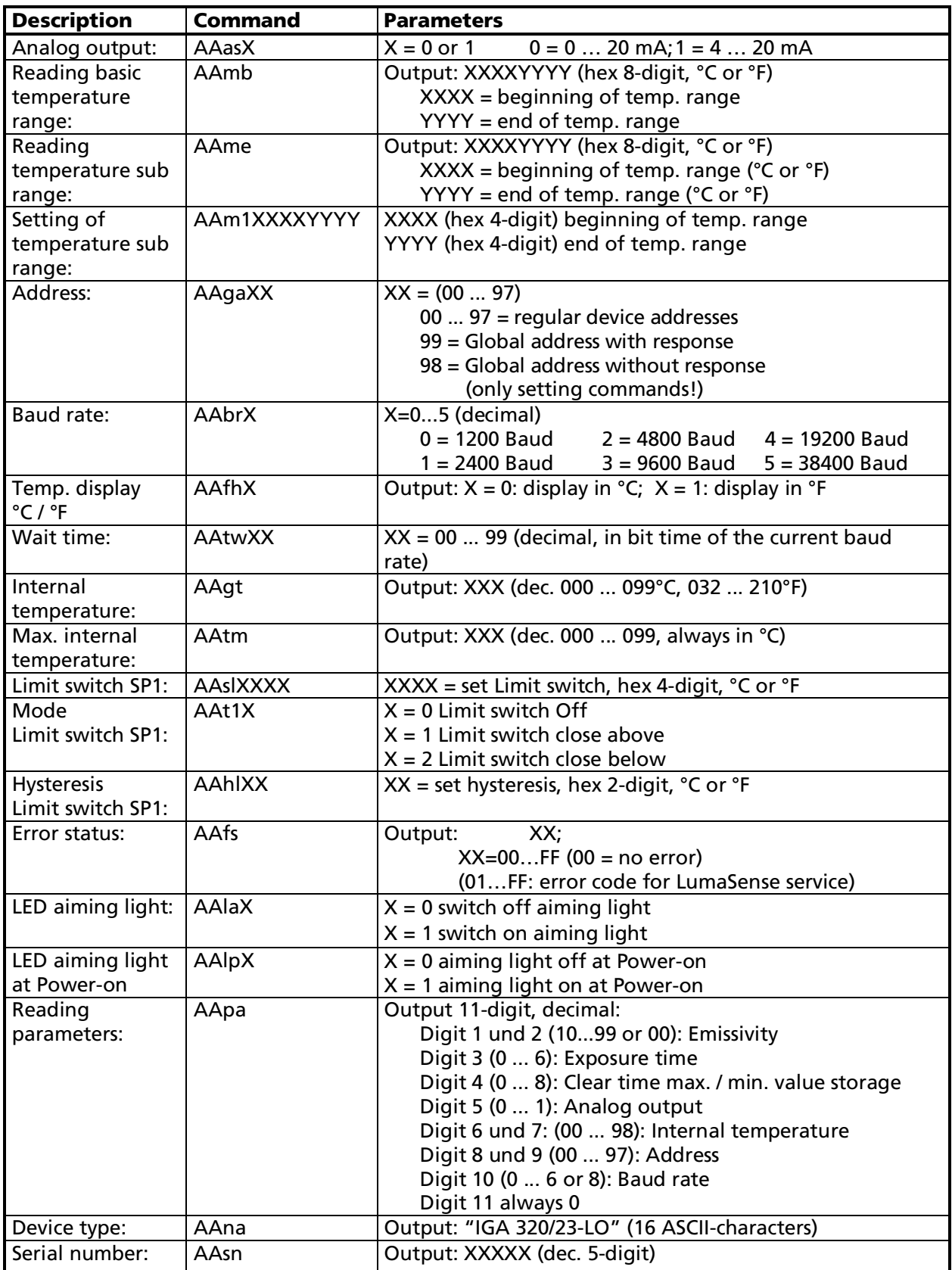

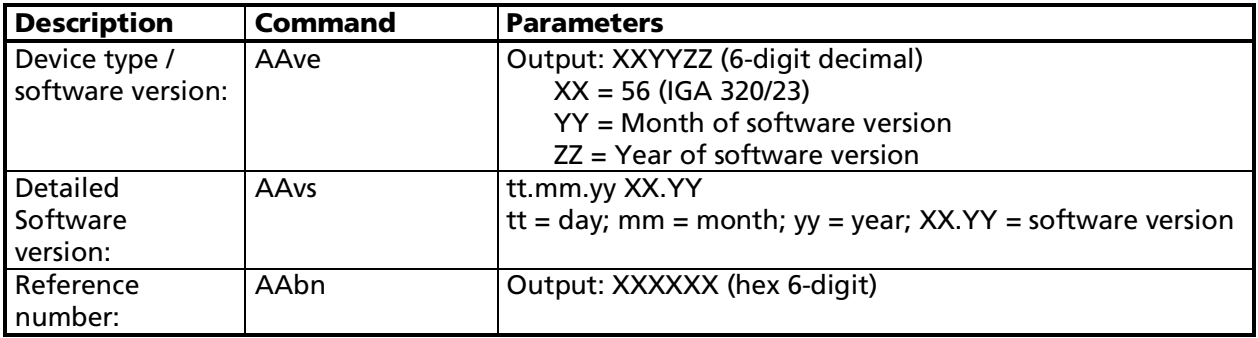

Note: the letter "l" means the lower case letter of "L".

#### Additional instructions for the RS485 interface: Requirements to the master system during half-duplex operation:

- 1. After an inquiry, the bus should be switched into a transmission time of 3 bits (some older interfaces are not fast enough for this).
- 2. The pyrometer's response will follow after 5 ms at latest.
- 3. If there is no response, there is a parity or syntax error and the inquiry has to be repeated.

To ensure consistent document formatting, this page was intentionally left blank.

# <span id="page-32-0"></span>8 Reference numbers

### 8.1 Reference numbers instrument

<span id="page-32-1"></span>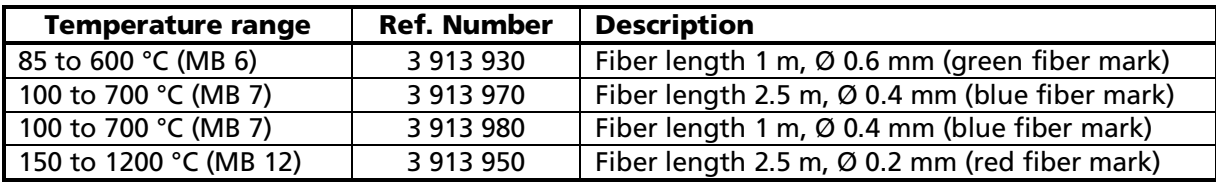

#### Ordering note:

A connection cable is not included in scope of delivery and has to be ordered separately.

### <span id="page-32-2"></span>8.2 Reference numbers accessories

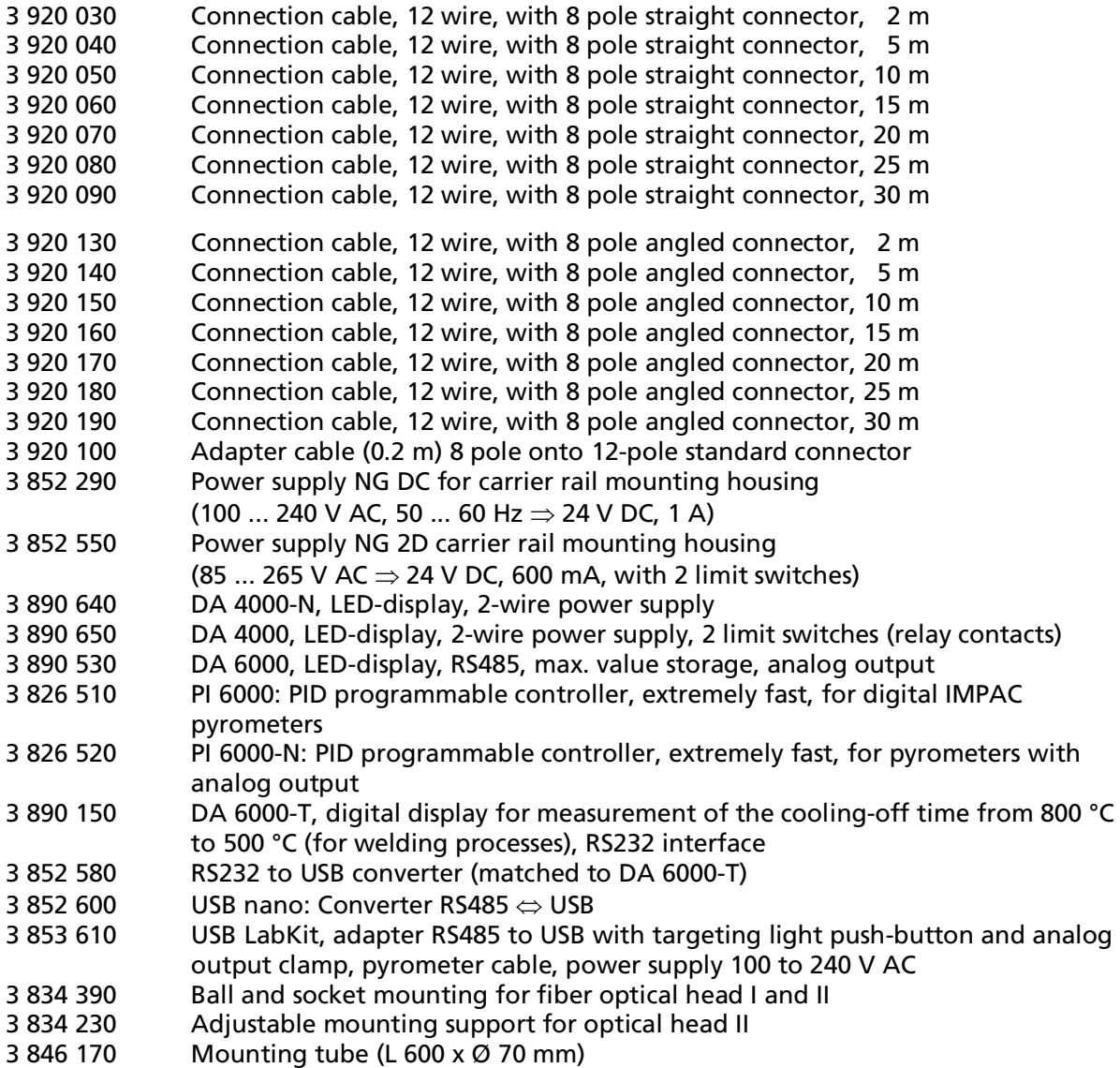

- 3 835 180 Air purge unit, stainless steel
- 3 835 240 90° mirror (with air purge)
- 3 843 460 SCA 300, scanner with quartz glass window; 24 V AC/DC
- 3 835 290 Air purge for scanner
- 3 873 320 Replacement optical head design I, *a* = 120 mm
- 3 873 340 Replacement optical head design I, *a* = 260 mm
- Replacement optical head design II, fixed adjusted,  $a = 87$  mm
- 3 873 440 Replacement optical head design II, fixed adjusted, *a* = 200 mm
- 3 838 210 Focusable optics lens II for fiber optics (Ø25), a = 88...110
- 3 838 220 Focusable optics lens II for fiber optics (Ø25), a = 95...129
- 3 838 230 Focusable optics lens II for fiber optics (Ø25), a = 105...161
- 3 838 240 Focusable optics lens II for fiber optics (Ø25), a = 200...346

# <span id="page-34-0"></span>9 Troubleshooting

Before sending the pyrometer for repair, try to find the error and to solve the problem with the help of the following list.

#### Temperature indication too low

- Incorrect alignment of the pyrometer to the object  $\Rightarrow$  New correct alignment to achieve the max. temperature signal
- $\bullet$  Measuring object smaller than spot size
	- $\Rightarrow$  check measuring distance, smallest spot size is at nominal measuring distance
- Measuring object is not always in the measuring spot of the pyrometer  $\Rightarrow$  Use max. value storage (see [4.9](#page-20-0))
- $\bullet$  Emissivity set too high
	- $\Rightarrow$  Set lower correct emissivity corresponding to the material (see [4.5](#page-19-0))
- Lens contaminated  $\Rightarrow$  Clean lens carefully (see [6.2](#page-26-2))

#### Temperature indication too high

- Emissivity set too low
	- $\Rightarrow$  Set lower correct emissivity corresponding to the material (see [4.5](#page-19-0))
- The measurement is influenced by reflections of hot machine parts  $\Rightarrow$  Use mechanical construction to avoid the influence of the interfering radiation

#### Measuring errors

- Indicated temperature is decreasing during the use of the pyrometer, contamination of the lens
	- $\Rightarrow$  Clean lens. Recommendation: use of air purge (see [3.3](#page-14-1))
- Air contamination in the sighting path between pyrometer and object  $\Rightarrow$  Change position of the pyrometer with a clean sighting path (if necessary use a ratio pyrometer)
- HF-interferences
	- $\Rightarrow$  Correct the connection of the cable shield (see [3.1](#page-12-1))
- Temperature Indication is fluctuating, probably caused by changing emissivity  $\Rightarrow$  Wrong pyrometer type, use of ratio pyrometer recommended

To ensure consistent document formatting, this page was intentionally left blank.

# <span id="page-36-0"></span>Index

#### A

Accessories 12 Address 22 Air purge 12 Ambient temperature 15 Ambient temperature compensation 22 Analog output 22 Analyzing devices, additional 15 Appropriate use 9

#### B

Basic range 19 Baudrate 14 Bending radius 16

#### C

Clear time of the maximum / minimum value storage 21 Color mark, blue 15 Connecting to RS485 interface / baudrate 14 Connection cable 9 Controls and Connections 13

#### D

Data format UPP 29 Displays 12 Disposal 7

#### E

Electrical Installation 13 Electromagnetic requirements 13 Emi AutoFind 20 Emissivity 20

#### F

Factory settings 19 Fiber optic 15

#### G

General 5

#### I

Installation, electrical 13 IR calculator 17

#### L

Language 25 LED targeting light 16 LED targeting light 22 Legend 5 Liability 5 Limit switch 23

#### M

Maintenance 27 Material 19 max / min 21 Mechanical Installation 15 Mounting 12

#### O

Operating hours 23 Optical head 16

#### P

Packaging 7 Parameter descriptions 19 Physical User Interface 12 Pin assignment of the male socket 13

#### R

Reference numbers 33 Repair 6 Response time / exposure time 20 RS485 interface 14

#### S

Scope of delivery 9 Serial number 15 Service Request 6 Settings 19

Software InfraWin 25 Spot size data 17 Storage 7 Subrange 22 Support 6

#### T

Technical data 9 Temperature display in °C or °F 19 transmittance 20 Transmittance • 20 Transport, packaging, storage 7 Trouble shooting 35

#### U

Unpacking 6 UPP data format 29

#### W

Wait time 14 Warranty 5